# **Updated guidance for display and implementation of the Discover Uni (Unistats) widget 2020**

#### **What is the Discover Uni widget?**

The Discover Uni widget is a small web application that displays Unistats course data. It should be embedded within providers' web pages.

The widget is designed to display data in context on undergraduate course pages and can be configured to draw data from the corresponding course on the Discover Uni website. When a user clicks on the widget, they are taken to the course record on Discover Uni where they can access further information about that course and compare it to others.

The Discover Uni website was updated with the C20061 dataset in November 2020. The Discover Uni widget was updated at this point to reflect the new designs for the website and the presentation of the extended Unistats dataset that were applied at this time.

We have recently made small technical changes to the widget to simplify the options for setting it up and improve its presentation on provider pages. This guidance reflects these changes.

#### **Key points: Discover Uni widget update**

- The Discover Uni widget will continue to provide a direct link to data about the course from providers' course pages. It will continue to be available in horizontal, vertical, and responsive formats and the URL will remain the same as currently.
- Providers can continue to use either HTML or iFrame to configure their widgets. **However, please note that we will be removing the responsive iFrame option in autumn 2021, when the widget is updated to support the publication of the latest Unistats dataset (C21061)**. The responsive iFrame option will be available until then, but we recommend that providers currently using the responsive iFrame replace it with a responsive HTML widget to ensure that the widget displays correctly. The iFrame will continue to work in horizontal or vertical mode.
- Please ensure that you check that widgets currently displaying on your webpages are adhering to the amended height and size styles outlined in the 'how to embed the widget' section below and use this guidance to implement any further widgets on your pages.

### **The data displayed on the widget:**

- The percentage of students in the National Student Survey that agreed they were overall satisfied
- The percentage of students in the National Student Survey that agreed that staff were good at explaining things.
- The percentage of students in work or further study after 15 months from the Graduate Outcomes survey.

If the course has multiple subjects associated with it, which would result in multiple instances of each data item, data will not be displayed on the widget. Instead, the name of the course will be displayed, and users can click on the widget to go to the Discover Uni course page to see the full set of data available for the course. Please see example given below.

If the data has been aggregated due to data publication thresholds for that course, it will be clear that data displayed is for all courses in that subject area.

# **Examples of the data displayed on the widget:**

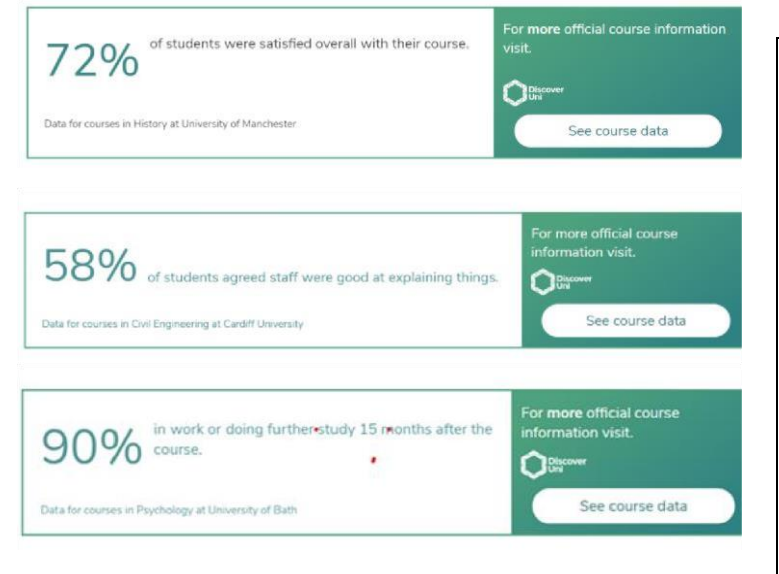

- 1. The percentage of students in the National Student Survey that agreed they were overall satisfied.
- 2. The percentage of students in the National Student Survey that agreed that staff were good at explaining things.
- 3. The percentage of students in work or further study 15 months after graduation, from the Graduate outcomes survey.

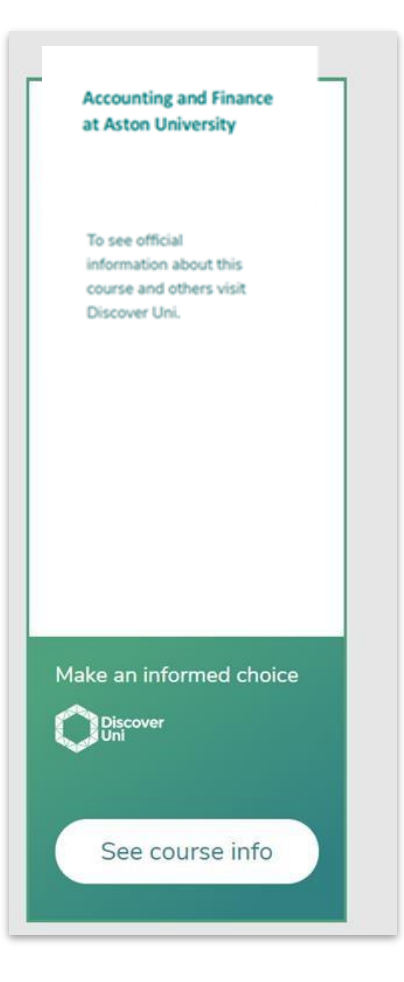

### **Courses with multiple subjects**

For all courses with multiple subjects, such as a joint honours course (and therefore multiple data points for the widget screens), the widget will now display the Course name at the top of the screen as illustrated, and continue to direct users to Discover Uni to see full details.

## Courses with no widget data to display

For courses that do not return data for the items displayed on the widget, the widget will now display the course name at the top of the screen, as illustrated, and will direct users to Discover Unito see the course data that is available.

# **Requirements for display of the widget**

A widget should be displayed for every course that appears on the Discover Uni website. The exceptions to this are where:

- There is no data available for any of the data items displayed on the widget, even when course data has been aggregated with that for other courses in that subject area.
- The course is new or has not run sufficiently long enough to have data for these items.

It up to providers to decide in these cases whether they will display the widget or not. If they choose to display it, the widget will link to the corresponding course record on Discover Uni as shown in the examples above.

**The widget should be displayed clearly on the landing page for the course**. To ensure that prospective students are likely to see the widget, it should be located alongside the core information about the course.

The widget should appear on all university or college websites where a course is advertised.

We have included FAQs at the end of this document that may be helpful. If you have any further queries about placement of the widget, please contact discoveruni@officeforstudents.org.uk.

# **How to embed the widget**

There are two ways that the widget can be embedded in a web page: using the HTML 5 Snippet or an HTML iFrame.

- **HTML 5 Snippet** (recommended): choose this method of embedding if the site displaying the widget uses HTML5.
- **HTML iFrame:** choose this method of embedding if the site displaying the widget uses HTML4 or XHTML.

**Please note:** depending on your content security settings, you may need to contact your web development team to whitelist the ['https://discoveruni.gov.uk'](https://discoveruni.gov.uk/) domain for either of these two methods to work.

The widget can be displayed at fixed dimensions either vertically (this is the default) or horizontally or can be set as responsive.

# **The display modes are:**

## **HTML:**

Vertical**:** a fixed size of 190 x 500 pixels

Horizontal: a fixed size of 615 x 150 pixels

Responsive: The widget will adapt to the width of the containing element and expand its height as necessary. Note the minimum width for a responsive element is 190px.

## **IFRAME:**

Vertical: a fixed size of 198 x 508 pixels

Horizontal: a fixed size of 624 x 158 pixels

Responsive: The widget will adapt to the width of the containing element and expand its height as necessary. Note the minimum width for a responsive element is 198px.

# **Options for embedding the widget**

For best compatibility with mobile devices, the hosting page should also contain the following meta tag in the 'head' section.

```
<meta name="viewport" content="width=device-width, 
initialscale=1.0">
```
Please note the use of the new inline width and height styles (highlighted in  $blue$ ) – these are not to be amended or removed. See the 'configuration options' section below for an explanation of the parameters in  $\leq$  angle brackets  $>$ 

# **HTML5 Snippet**

#### **Javascript**

The following JavaScript must be added to the web page hosting the widget, at the bottom of the page, before the closing </body> tag.

<script> (function (d) { "use strict"; var widgetScript = d.createElement('script'); widgetScript.id = 'unistats-widgetscript'; widgetScript.src = '//discoveruni.gov.uk/widget/embed-script'; var scriptTags =

```
d.getElementsByTagName('script')[0]; if 
(d.getElementById('unistats-widget-script')) { return; } 
scriptTags.parentNode.insertBefore(widgetScript, scriptTags); 
} (document)); 
</script>
```
# **HTML**

### **Horizontal Widget**

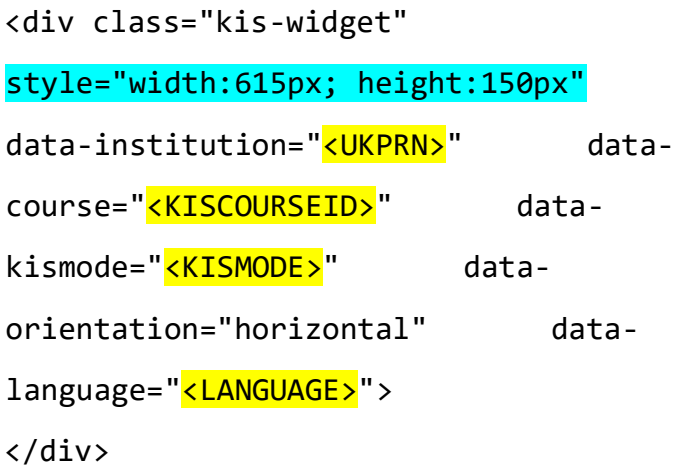

## **Vertical Widget**

<div class="kis-widget" style="width:190px; height:500px" data-institution="<UKPRN>" data-course="<KISCOURSEID>" datakismode="<KISMODE>" dataorientation="vertical" datalanguage="<LANGUAGE>"> </div>

### **Responsive Widget**

```
<div class="kis-widget" style="min-width:190px;"
data-institution="<UKPRN>" data-
course="<KISCOURSEID>" data-
kismode="<mark><KISMODE></mark>" data-
orientation="responsive" data-
language="<LANGUAGE>"> 
</div>
```
# **HTML iFrame snippet**

There are three possible HTML snippets for the iFrame, depending on your choice of layout: vertical, horizontal or responsive.

#### **Horizontal iFrame**

```
<iframe id="unistats-widget-frame" title="Unistats KIS Widget"
```
src="https://discoveruni.gov.uk/widget/<mark><UKPRN>/<KISCOURSEID></mark>/horizon tal/small/<LANGUAGE>/<KISMODE>"

scrolling="no" style="border: 0px none transparent; width: 624px; height:158px;">

#### **Vertical iFrame**

<iframe id="unistats-widget-frame" title="Unistats KIS Widget"

src="https://discoveruni.gov.uk/widget/<UKPRN>/<KISCOURSEID>/vertica l/small/<LANGUAGE>/<KISMODE>"

scrolling="no" style="border: 0px none transparent; width: 198px; height:508px;">

#### **Responsive iFrame**

<iframe id="unistats-widget-frame" title="Unistats KIS Widget"

src="https://discoveruni.gov.uk/widget/<mark><UKPRN>/<KISCOURSEID></mark>/respons ive/small/<LANGUAGE>/<KISMODE>"

scrolling="no" style="border: 0px none transparent; min-width: 194px; min-height:158px;">

Please note that the responsive iFrame mode can cause display issues with the widget. We suggest that the responsive iFrame be replaced by a responsive HTML widget to ensure that the widget displays correctly. The iFrame will continue to work in horizontal or vertical mode.

If a responsive widget is required, and MUST be an iFrame, we suggest you use breakpoints to switch between a fixed iframe widget and a fixed horizontal widget.

**From autumn 2021 the responsive iFrame will no longer be supported.** Any widgets configured using this mode will therefore need to be reconfigured from this point using the forthcoming widget guidance for C21061. The iFrame will continue to work in horizontal or vertical mode.

# **Configuration options**

There are **five parameters** that need to be set in order for the widget to display data for the relevant course:

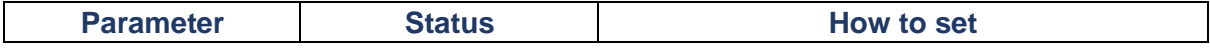

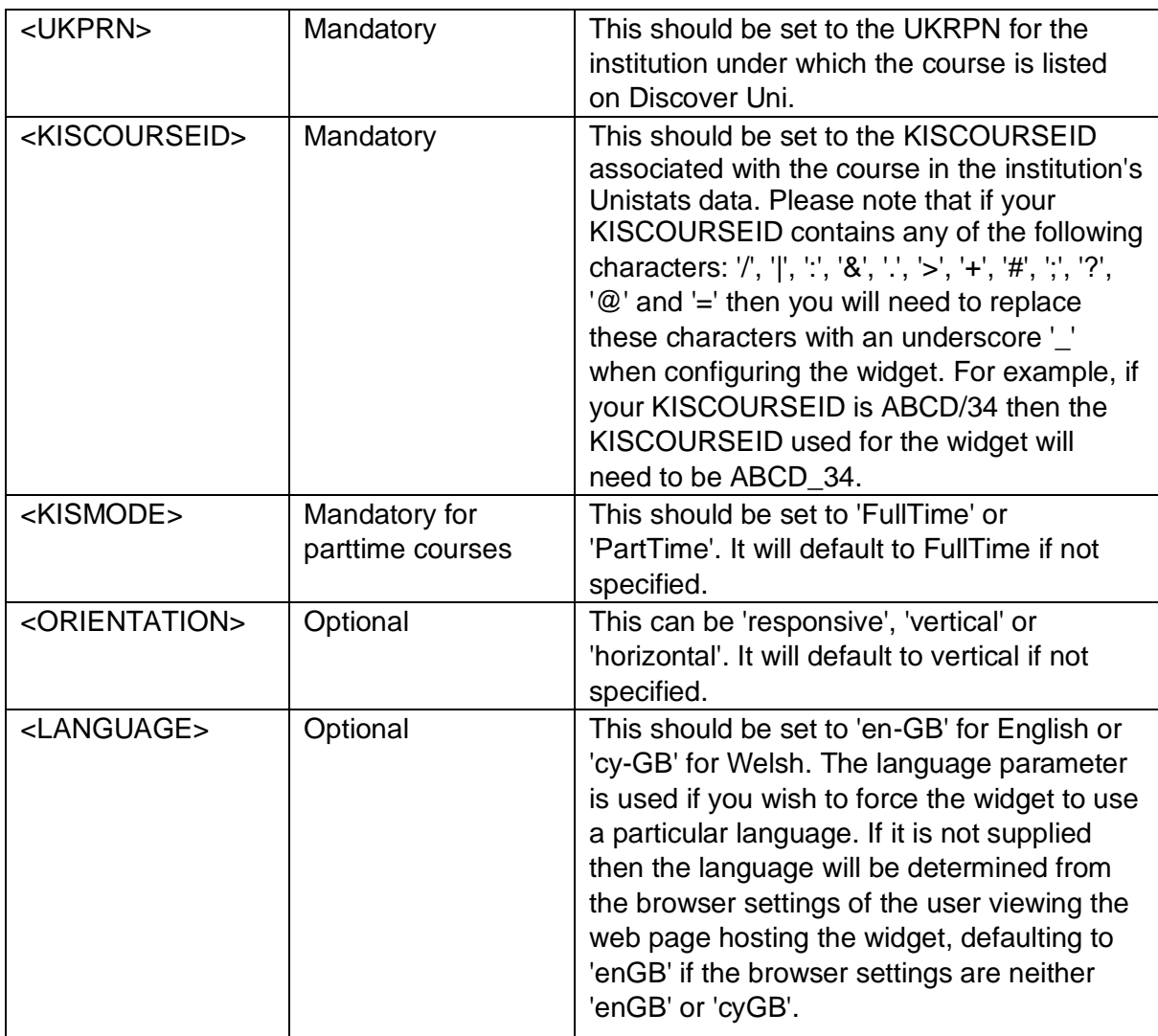

## **Code Requirements**

- − Do not attempt to override any styles relating to the widget, nor reformat the widget in any way. This is likely to cause presentation issues with the widget or cause it to fail.
- − Do not try to place a widget in a container smaller than the required size for the widget (refer to sizes above).
- − Do not remove the inline height/width styles.
- − Do not attempt to relocate the script (<script>) for the widget to another file. Please only place this script at the bottom of the page before the closing </body> tag.
- − Ensure KISCOURSEID is set correctly as per the Unistats C20061 dataset.

If the widget is configured correctly it will display data for the relevant course and clicking on it will take the user to that course on the Discover Uni website. If it is not configured in a way that corresponds with a course on the website, it will display a

standard message and link to the website homepage. **If you experience difficulty configuring your widgets, please contact** discoveruni@officeforstudents.org.uk.

# **Frequently asked questions**

### **Is it acceptable for the user to have to scroll to view the widget?**

If it is necessary to place the widget below other content in order to accommodate it, this is acceptable, provided the user would need to scroll to view other information about the course (i.e. there should not be a break in content before the widget that would make the user think they had reached the end of the page content.)

### **Is it acceptable to display the widget on a tab or use a pop up or accordion that requires the user to click on a link or expand?**

The widget should be visible when the page loads and the user should not have to click on another tab or a link to view it. It is acceptable to use pop ups or accordions if it is necessary to display a large number of widgets on one course page (i.e. greater than four), although the page should be designed so that at least one widget is visible when the page loads.

## **Can I add my own information/formatting to the widget?**

You should not reformat the widget and should not place any content directly beside it that could either be perceived as being associated with the widget. The terms Key Information Set, KIS or Unistats should not be used to label the widget.

### **Do I need to display two widgets if the course is available on a full-time and part-time basis?**

Yes. A separate widget should be displayed that links to the part-time instance of the course if the course is advertised on both a full-time and part-time basis. This is because the data often varies by mode of study. If both modes are advertised on the same course page, then that page should display both widgets.

### **I have several variations of a course advertised on one page. Do I need to display a widget for each variation?**

If your course has versions that both include and do not include a sandwich year or a year abroad, for example, you will have returned a separate record for each of these for publication on Discover Uni. You should display a widget for each course record. Where multiple combined honours options are listed on a single course page, you should display a widget for each, but it is acceptable to insert links that the user can click on to view the widget for each available combination. The widget for the main instance of the course should be visible when the page loads.